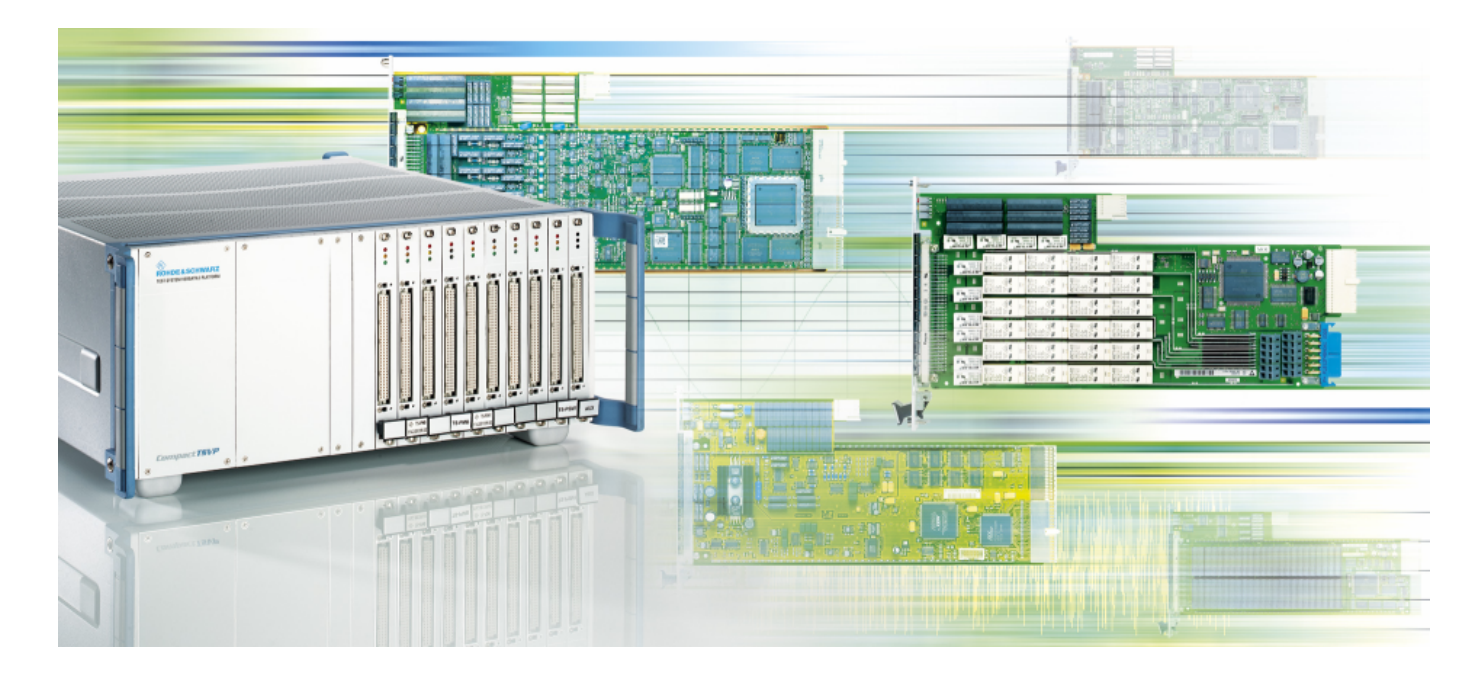

Products: R&S CompactTSVP, R&S GTSL, NI LabVIEW 8

# **Deployment of LabVIEW Drivers for the R&S CompactTSVP**

# **Application Note**

This application note describes the procedure used to install and deploy the LabVIEW driver libraries for the R&S CompactTSVP. All available wrapper VIs of \*.DLL files from the R&S GTSL (Generic Test Software Library) development framework are now conveniently accessible via the LabVIEW menu item "user.lib". This common recipe also allows all upcoming versions of the R&S GTSL to be deployed, for safe and seamless updating of future R&S GTSL enhancements.

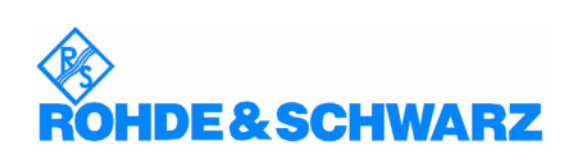

**Subject to change - Daniel Seemann 2007-11 - Application Note 1SP805\_2E**

#### **Contents**

- 2 Introduction
- 3 Copying the "user.lib" Directory
- 4 Accessing the Rohde & Schwarz User Libraries
- 5 List of R&S GTSL Files available via Shared Library Import

#### **Introduction**

The R&S GTSL Setup CD provides instrument drivers and programming support for all Rohde & Schwarz modular instrumentation modules of the R&S CompactTSVP product family.

Ordering information: R&S GTSL [Version] Setup CD for R&S TS-LBAS ID: 1143.4105.00

The drivers contain all the functions that IVI and VXIplug&play require. In addition, the drivers contain high-level functions that configure the instruments or control the switching paths to interconnect DUT signals. The drivers also contain lower-level functions that initiate acquisition procedures or handle special features of the modules.

All drivers require the VISA 2.5 or later and the IVI engine 1.83 or later.

Please see the file **readme.txt** on the R&S GTSL Setup CD for further installation details.

The National Instruments LabVIEW version used to compile this document:

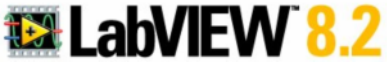

## **Copying the "user.lib" Directory**

The installation of the LabVIEW wrapper VIs is a very simple procedure. Verify the NI installation directories by using MS Windows Explorer. The default location of the NI LabVIEW graphical development platform should be:

#### **X:\Program Files\National Instruments\LabVIEW 8.2**

Copy the "user.lib" directory containing all R&S GTSL (Generic Test Software Library) subdirectories for LabVIEW to this location as shown below.

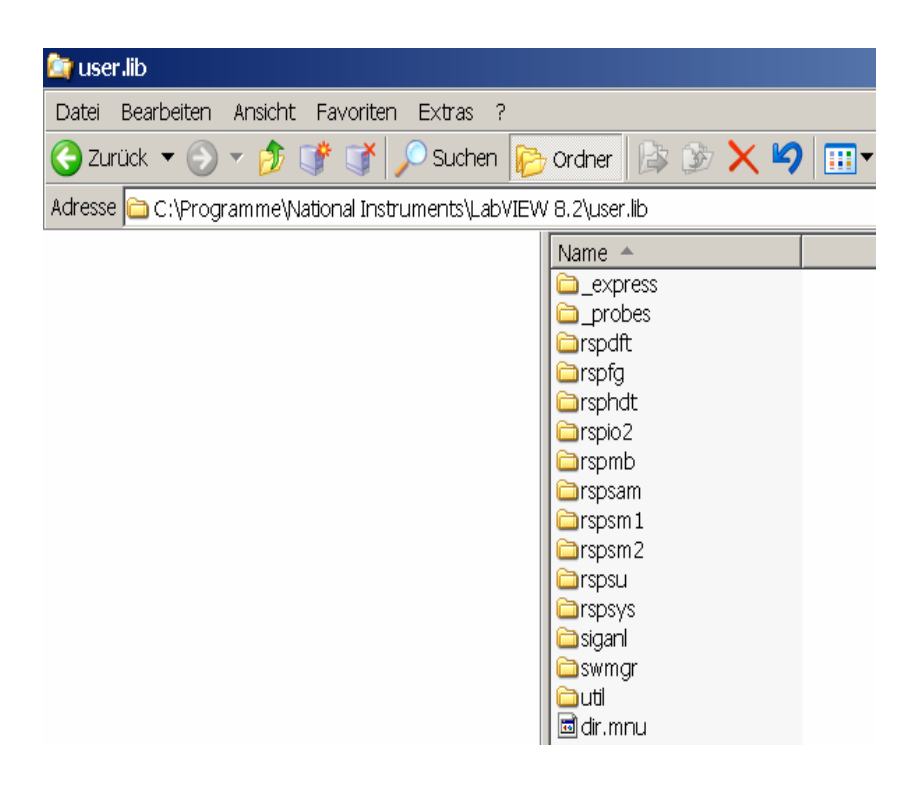

Browse to the destination of the R&S GTSL subdirectories as shown in the above screenshot and copy the contents to "user.lib".

## **Accessing the Rohde & Schwarz User Libraries**

After the next launch of LabVIEW, you can now conveniently access the libraries for the R&S CompactTSVP.

Simply open the "Functions" fly-out menu from the **Block Diagram** panel by right-clicking your mouse.

Now open the "User Libraries" menu item and select the appropriate module-specific driver for R&S CompactTSVP test & measurement hardware and analysis tools.

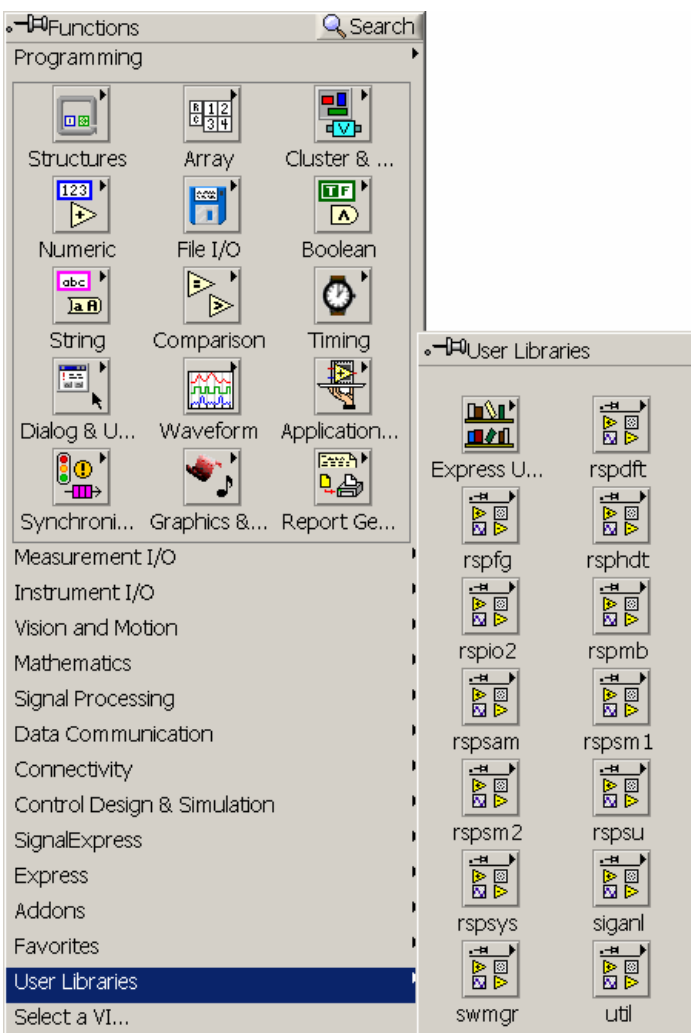

#### Please note:

The detailed help for every driver VI of the R&S GTSL is provided by a corresponding help file. You may find all related help files inside their default directory of the R&S GTSL installation:

#### **X:\Program Files\Rohde&Schwarz\GTSL\Bin**

### **References**

National Instruments LabVIEW Help

Rohde&Schwarz GTSL Online Help

## **List of R&S GTSL Files available via Shared Library Import**

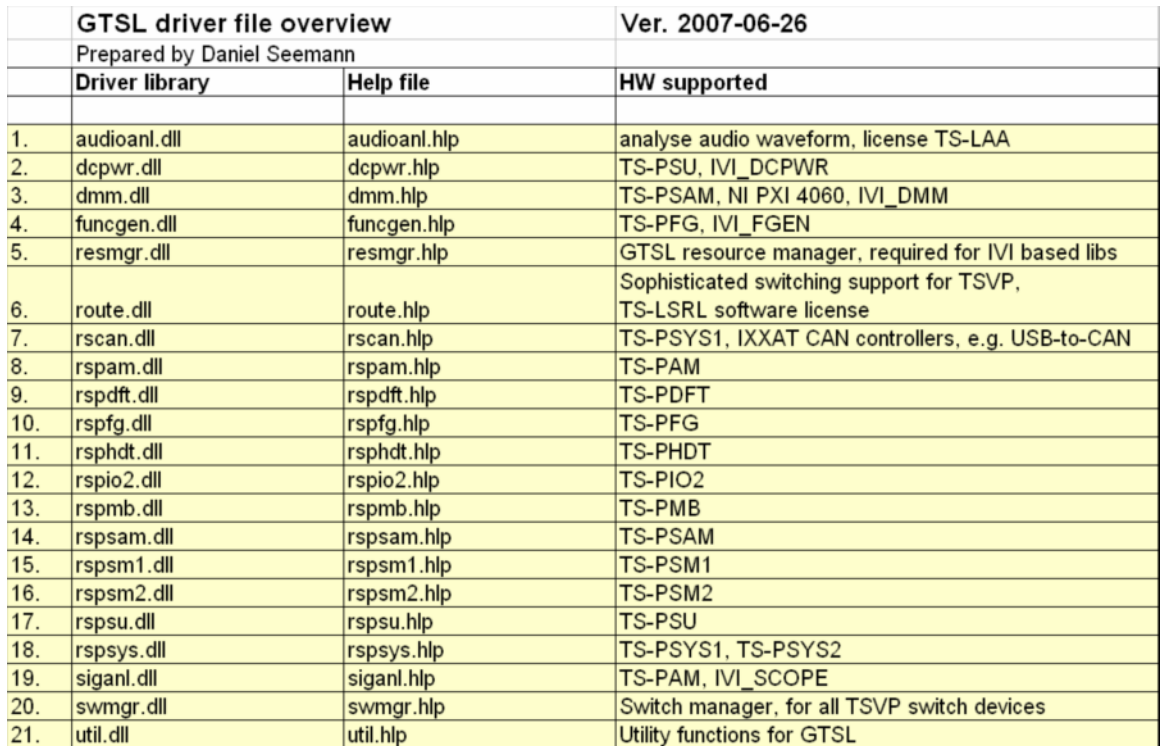

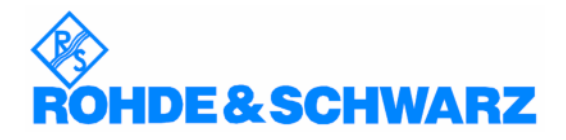

ROHDE & SCHWARZ GmbH & Co. KG · Mühldorfstraße 15 · D-81671 München · Postfach 80 14 69 · D-81614 München · Tel (089) 4129-0 · Fax (089) 4129-13777 · Internet: http://www.rohde-schwarz.com

*This application note and the supplied programs may only be used subject to the conditions of use set forth in the download area of the Rohde & Schwarz website.*